### Guía Rápida Web

# **D**intelisis

## **Cancelación de Gastos**

### **Cancelación de Gastos**

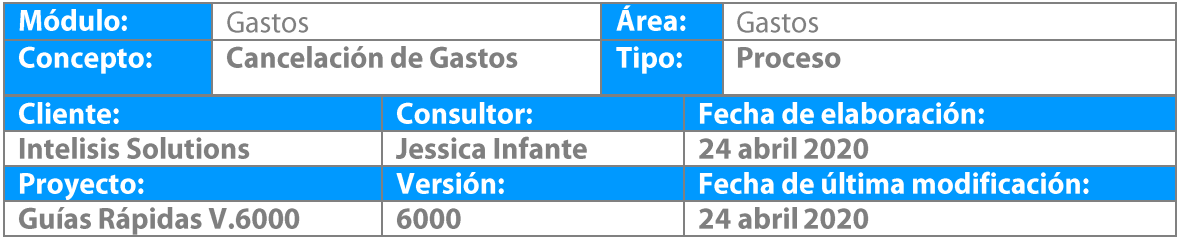

#### **Cancelación de Gastos Descripción del Proceso**

Este proceso sirve para cancelar los gastos que se registraron y que por alguna razón se quieren cancelar varios días después de su emisión.

1. Ingrese a la ruta: **Intelisis → Logística→ Gastos** 

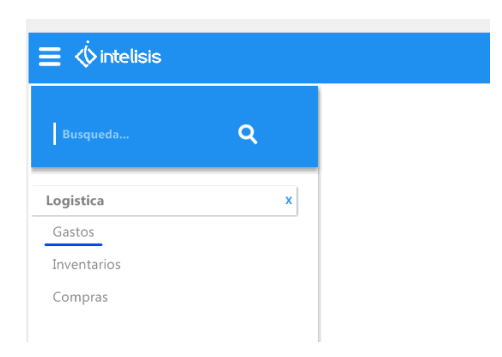

2. Se muestra Tablero de Control , se localiza el Gasto que se quiere cancelar y se selecciona Abrir

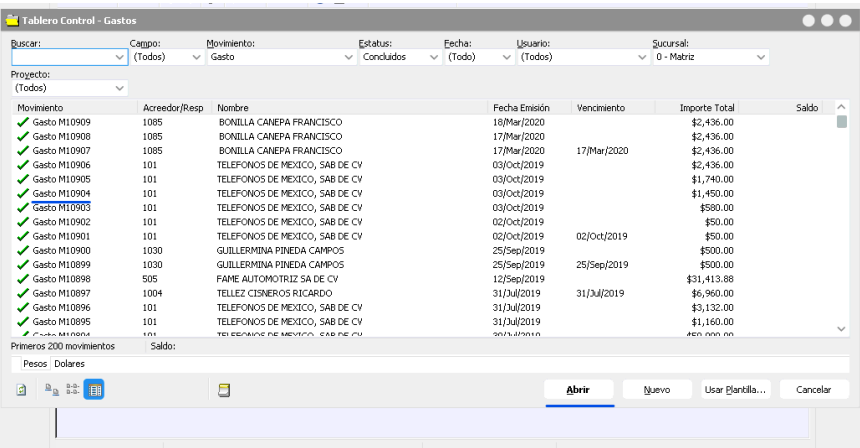

3. Una vez abierto el Gasto, se confirma sea el que se quiere cancelar, Se selecciona Archivo **→** Copiar y se tendra un movimiento exactamente igual en estatus Sin Afectar

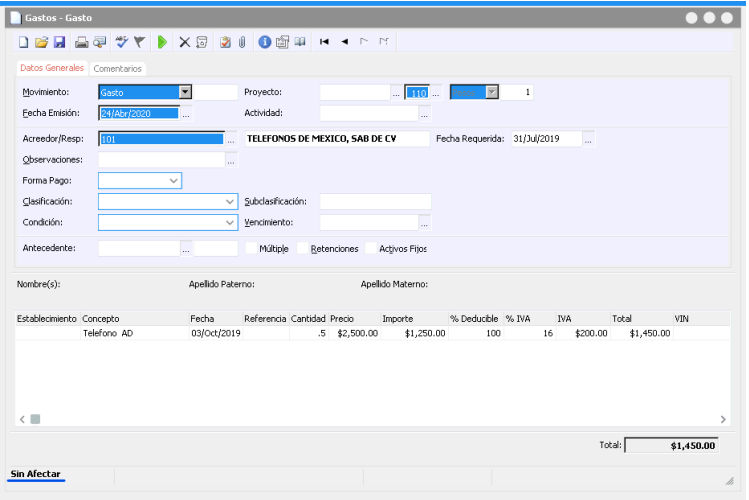

4. En el nuevo movimiento cambiar el movimiento por Dev Gasto y se da click en afectar. El movimiento de Dev Gasto genera una póliza contraria al movimiento de gasto por lo que la contabilidad no se descuadrará.

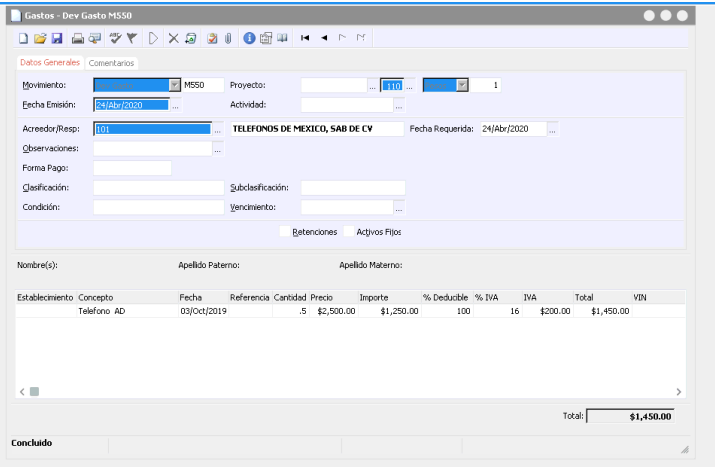

# *<u>intelisis</u>*

**Gracias por consultar nuestras Guías Rápidas Web**

**Cancelación de Gastos**

.

*Es un gusto poder ayudarte.*

*Equipo de Consultoría Intelisis Solutions* [dmsautos@intelisis.com](mailto:dmsautos@intelisis.com) *Tel. (443) 333 2537*

7